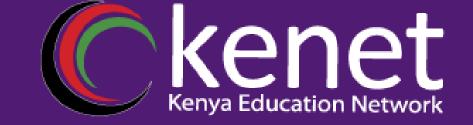

# Network Monitoring and Management Welcome

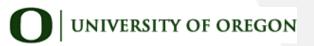

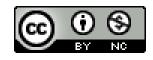

These materials are licensed under the Creative Commons Attribution-NonCommercial 4.0 International license (http://creativecommons.org/licenses/by-nc/4.0/)

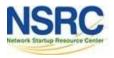

### Workshop Schedule

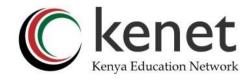

Dates: May 13 - May 17(08:00 - 17:00)Break9:30 - 10:00Lunch13:00 - 14:00Break16:30 - 17:00

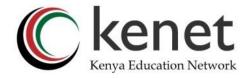

### **Student and Facilitator Introductions**

- Names
- Institution
- Role
- Objectives

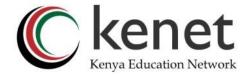

### Join the class Wi-Fi

#### SSID: "KENET"

### Password: k3n3t@l1b

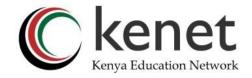

### **Administrative Items**

- Housekeeping/Facilities
- Phone Etiquette
- Training Platform
- <u>https://nsrc.vtp.kenet.or.ke/current/index.ht</u>

### ml

- During the course
  - Please ask questions as you have them
  - Please share your experiences; they are

valuable

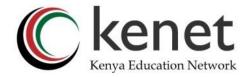

### Network Diagram Overview

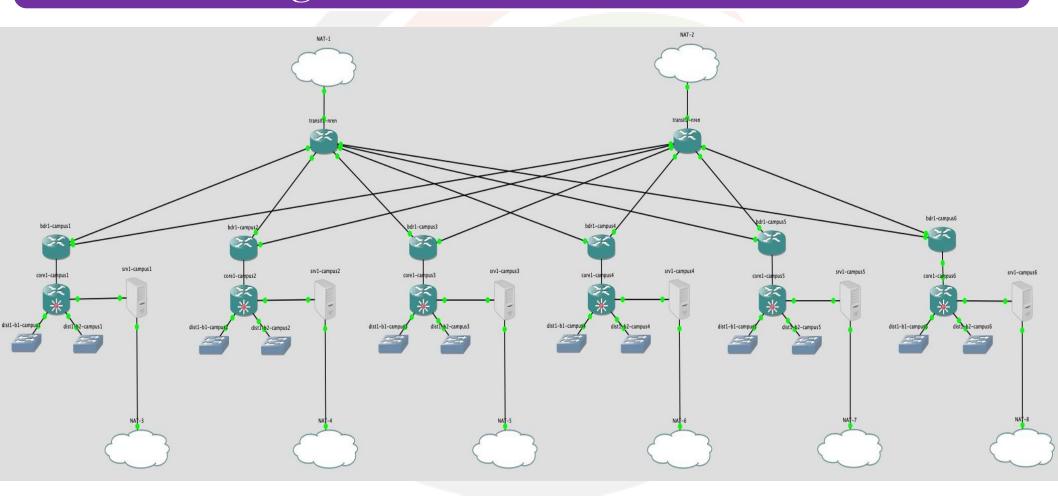

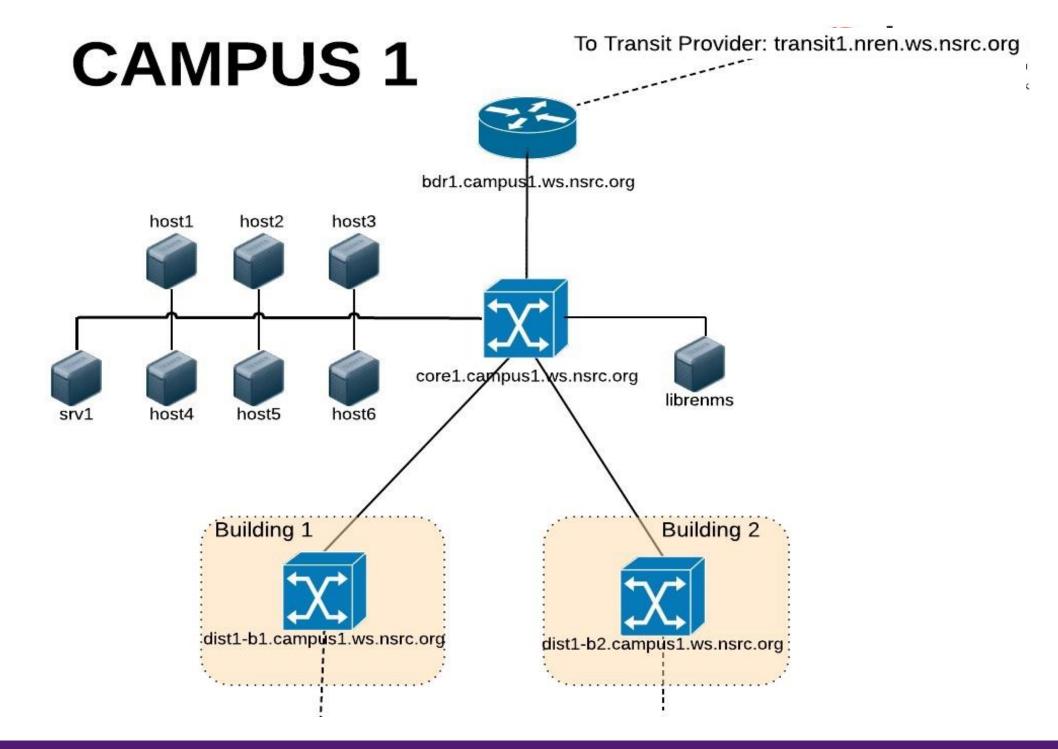

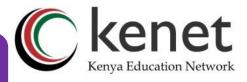

### Virtual Machine Access

- There are 6 Virtual Campuses (Y=1..6)
- Each with one main VM and one librenms VM:
- srv1.campusY.ws.nsrc.org
- librenms.campusY.ws.nsrc.org
- Plus, six additional virtual hosts (X=1..6)
- hostX.campusY.ws.nsrc.org
- Each virtual machine (except librenms) has two users:
  - General user: *sysadm* "s y s a d m"
  - Administrative user: root
- Password for sysadm is written on the board

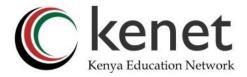

• Lab worksheet may say e.g.

ssh <u>sysadm@srv1.campusY.ws.nsrc.vtp.or.ke</u>

- If you have an ssh client, use it
- A web ssh client is provided at

www.nsrc.vtp.kenet.or.ke

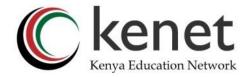

| onsole ~ | SSH ~    | Web ~ |
|----------|----------|-------|
|          |          |       |
|          | bdr1     |       |
|          | core1    |       |
|          | srv1     |       |
|          | librenms |       |
|          | host1    |       |
|          | host2    |       |

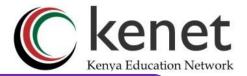

### Windows Clients and Copy-Paste

- Ctrl-C has a special meaning in Linux!
- Try these instead:
- Shift-Ctrl-C (Copy) and Shift-Ctrl-V (Paste)
- Ctrl-Insert (Copy) and Shift-Insert (Paste)
- Right-click and select "Copy" or "Paste" from

menu

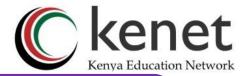

### Virtual Router Access

- •Each virtual campus has these routers/switches:
- •bdr1.campusY.ws.nsrc.org
- •core1.campusY.ws.nsrc.org
- •dist1-b1.campusY.ws.nsrc.org
- •dist1-b2.campusY.ws.nsrc.org
- •Username: nmmlab "n m m l a b"
- •Login password and enable password for *nmmlab* is written on the board

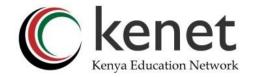

- •Network devices have a virtual serial console
  - It is shared: if multiple users are connected, they see each other typing!
- •bdr1 and core1 are also directly reachable via ssh
- •Both options available at <u>www.nsrc.vtp.or.ke</u>

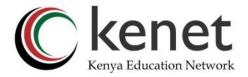

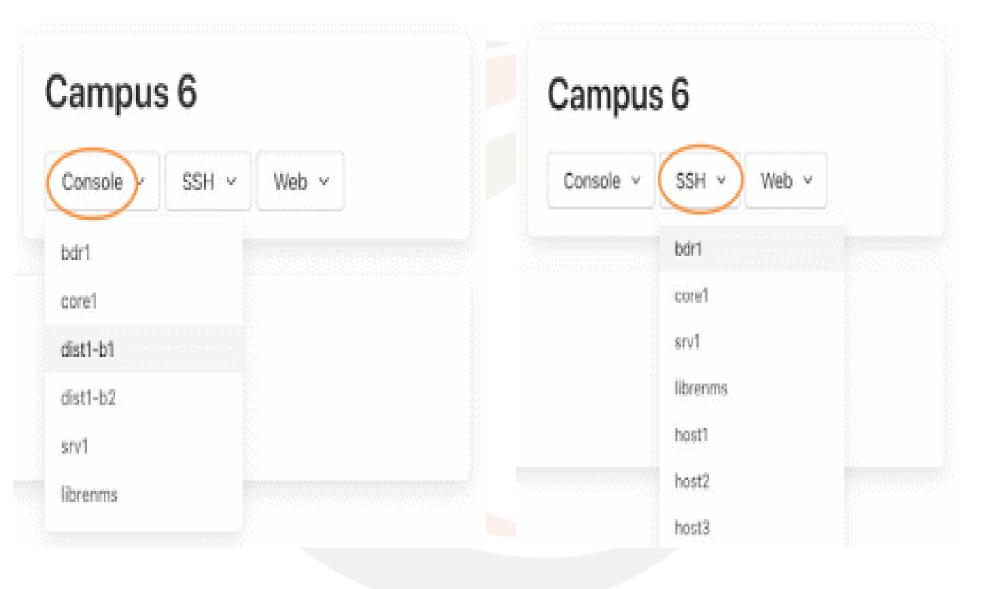

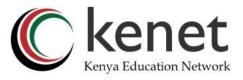

### We will assign Hosts & Groups Now

- •6 border routers (bdr1.campusY)
- •6 core layer 3 switches (core1.campusY)
- 12 building switches (2 buildings per campus)
  No edge switches
- •42 virtual servers
  - •1 server per user (hostX.campusY)
  - •1 shared server per group (srv1.campusY)
- •You will work in groups of 4-6 on some exercises
- •Please choose your location for the week now
- •You will use your group's virtual machines all week

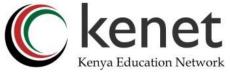

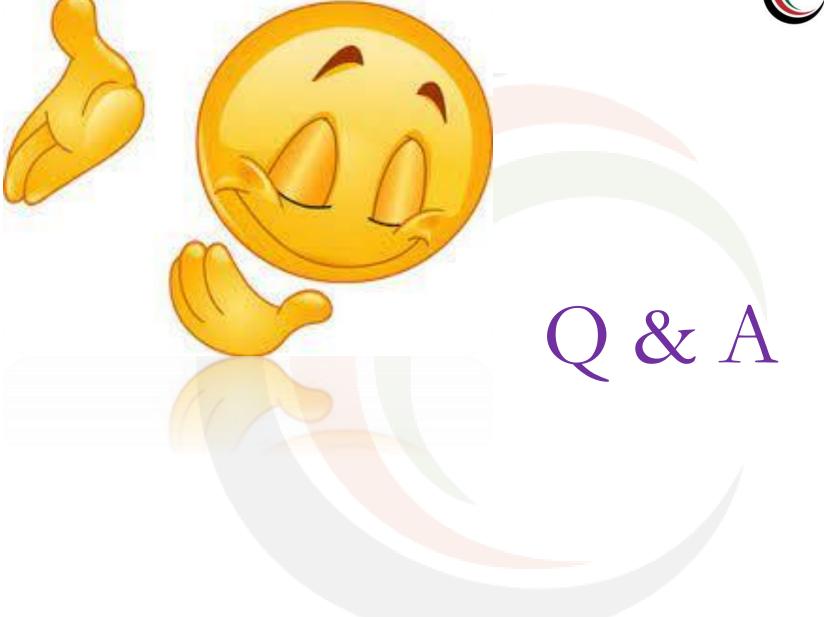

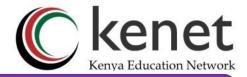

### Acknowledgments & Partners

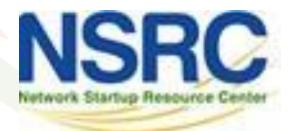

# **UNIVERSITY OF OREGON**

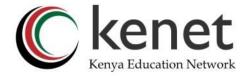

## THANK YOU

#### www.kenet.or.ke

Jomo Kenyatta Memorial Library, University of Nairobi P. O Box 30244-00100, Nairobi. 0732 150 500 / 0703 044 500 support@kenet.or.ke / jotuya@kenet.or.ke